# **Esercitazione Filtri IIR**

Si consideri il filtro dato dalla seguente equazione alle differenze

$$
y[n]+0.81y[n-2]=x[n]-x[n-2]
$$

- *Determinare la funzione di trasferimento del filtro*

Eseguendo la Trasformata Z di ambo i membri si trova la funzione di trasferimento del filtro

$$
H(z) = \frac{1 - z^{-2}}{1 + 0.81z^{-2}}
$$

- *Determinare i poli e gli zeri della funzione di trasferimento e farne il grafico nel piano di Gauss*

Conviene determinare numeratore e denominatore come polinomi in  $z$  e non in  $z^{-1}$ . In questo modo si ottiene

$$
H(z) = \frac{z^2 - 1}{z^2 + 0.81} = \frac{(z - 1)(z + 1)}{(z - 0.9j)(z + 0.9j)}
$$

Si nota che il modulo dei poli è inferiore ad 1. Essendo richiesta la causalità di *h[n]* la Regione di Convergenza è esterna al cerchio avente come raggio il modulo del polo più grande.

È possibile stimare la risposta in frequenza a partire dalla trasformata Z, calcolando la funzione di trasferimento per  $z = e^{j2\pi fT}$ , dove T è il tempo di campionamento

$$
H(f) = \frac{(e^{j2\pi fT} - 1)(e^{j2\pi fT} + 1)}{(e^{j2\pi fT} - 0.9j)(e^{j2\pi fT} + 0.9j)}
$$

# *Nota Matlab 1*

Vengono mostrati due modi per stimare la risposta in frequenza del sistema causale e stabile data la funzione di trasferimento in *z*.

I) Si devono scegliere i punti della pulsazione rispetto ai quali calcolare la risposta in frequenza. Nel caso di pulsazione normalizzata  $f = \frac{f_c}{g}$ 2 :  $df : \frac{f_c}{2}$ 2  $\lceil$  $\left[-\frac{f_c}{2}: df : \frac{f_c}{2}\right]$  con *df* risoluzione in frequenza. Possono essere quindi calcolati i vettori  $z = \exp(j2\pi fT)$  e, a seguire,  $H = (1 - z.\,^{\wedge} -2)$ . / $(1 + 0.81 \cdot^{\circ} z.\,^{\wedge} -2)$ . La risposta in frequenza può essere rappresentata in modulo  $plot(f, abs(H))$ , e fase

 $plot(f, angle(H))$ . Si deve notare come *df* possa essere scelta piccola a piacere.

II) Si può utilizzare la funzione *freqz*(⋅) per stimare la risposta in frequenza direttamente dalla descrizione in z<sup>-1</sup> della funzione di trasferimento. Nella documentazione Matlab, i coefficienti del numeratore della funzione di trasferimento vengono descritti dal vettore  $B = [b(1)b(2)...b(N)]$ mentre quelli del denominatore  $A = [a(1) a(2) \dots a(M)]$ . Si noti che la notazione è diversa da quella usata nel libro di testo, avendo invertito le lettere per indicare numeratore e denominatore. È possibile calcolare la risposta in frequenza in corrispondenza dei punti del vettore  $f = [f_1 : df : f_2]$ , tramite il comando  $H = \frac{freqz(B, A, f, f)}{P}$ . Dove  $f_s$  è la frequenza di campionamento.

## *Esempio*

Vediamo la risposta in frequenza del filtro *IIR* appena definito

- >> T=0.1;%10 Hz è la frequenza di campionamento
- >> B=[1 0 -1]; %coefficienti del numeratore
- $\gg$  A=[1 0 0.81]; % coefficienti del denominatore
- >> df=0.01; %scegliamo una risoluzione in frequenza
- $>> f=[-1/(2*T):df:1/(2*T)];$  % asse frequenziale
- $\gg H = \text{freqz}(B, A, f, 1/T);$
- >> figure
- $\gg$  plot(f,abs(H))
- $\gg$  figure; plot(f, angle(H))

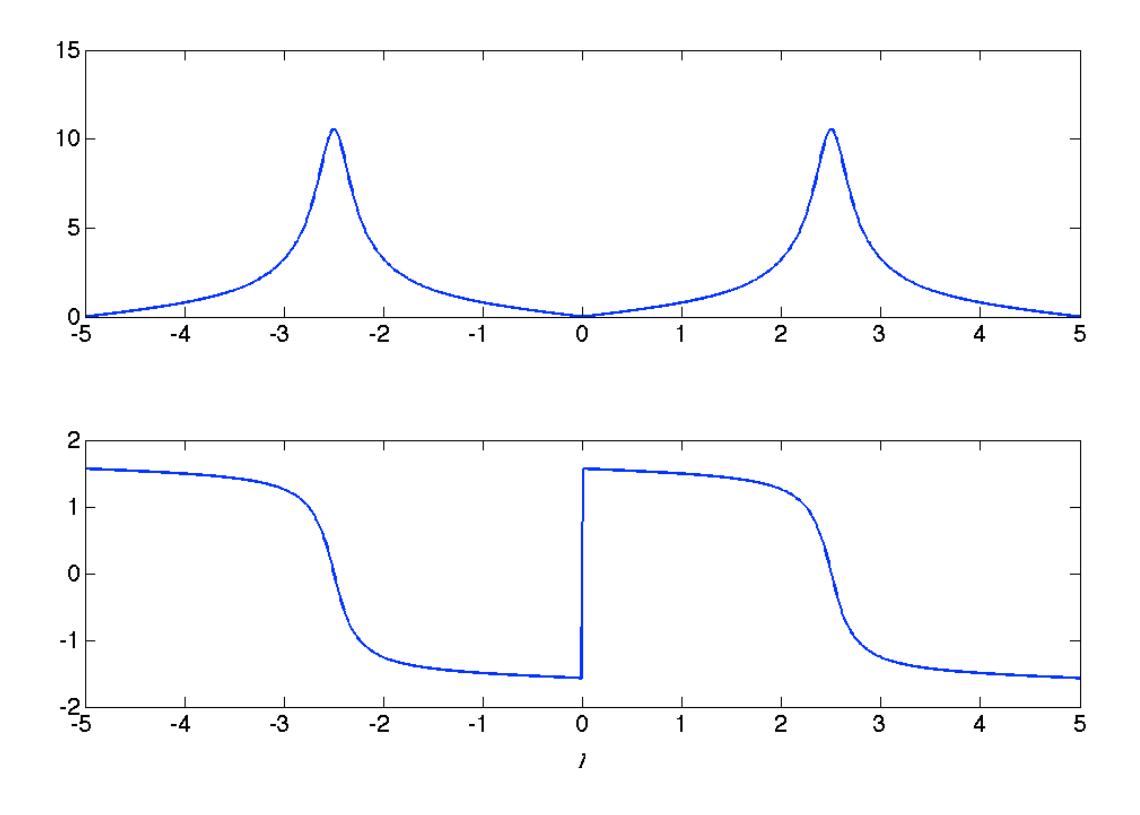

#### *Stima della risposta impulsiva*

-*Determinare la risposta impulsiva del sistema e farne il grafico nel tempo*

Per avere univocamente determinata la risposta del sistema ad un ingresso  $x[n]$ , è necessario definire le condizioni iniziali che in questo caso sono relative allo stato del sistema per *n*=-1 e n=*-2*

Noi porremo il sistema scarico  $y[-1] = y[-2] = 0$ .

Se vogliamo calcolare la risposta impulsiva possiamo risolvere l'equazione alle differenze a partire da un ingresso impulsivo  $x[n] = \delta[n]$ , per cui

$$
y[0] = x[0] - x[-2] - 0.81y[-2] \Rightarrow y[0] = 1
$$
  
\n
$$
y[1] = x[1] - x[-1] - 0.81y[-1] \Rightarrow y[1] = 0
$$
  
\n
$$
y[2] = x[2] - x[0] - 0.81y[0] \Rightarrow y[2] = -1 - 0.81 = -1.81
$$
  
\n
$$
y[3] = x[3] - x[1] - 0.81y[1] \Rightarrow y[3] = 0
$$
  
\n
$$
y[4] = -0.81y[2] \Rightarrow y[4] = -0.81*(-1.81) = 1.4661
$$

la ricorsività indotta dalla presenza di almeno un coefficiente  $b_r$ , con  $r \neq 0$ , non nullo fa si che questo sistema abbia una risposta impulsiva infinita (*Infinite Impulse Response*, *IIR*).

# *Nota Matlab 2*

Data la descrizione del sistema in termini dei coefficienti della risposta in frequenza (vedi *Nota Matlab 1*), è possibile, anche per un sistema IIR, stimare alcuni punti della risposta impulsiva *h*[*n*] calcolando l'uscita ad un modello dell'ingresso impulsivo unitario dato, ad esempio, da un vettore  $x = \begin{bmatrix} 1 & 0 & \dots & 0 \end{bmatrix}$  tramite il comando

$$
y = filter(B, A, x).
$$

Si fa notare che in questo modo è possibile stimare solo alcuni punti della risposta impulsiva, per cui il sistema non sarà completamente caratterizzato dalla *h*[*n*] così ottenuta.

Ad esempio stimando attraverso la TDF della  $h[n]$ , la risposta in frequenza del sistema dovrebbe tenere conto dell'effetto del troncamento (se *x* è lungo Q punti, la finestra di osservazione è ampia Q punti).

In frequenza la riposta del sistema sarà pari a quella reale convoluta con la trasformata della finestra utilizzata per troncare la risposta impulsiva.

## *Esempio*

Consideriamo un'onda quadra con frequenza fondamentale  $f_0 = 0.5Hz$  con tempo di campionamento T=0.1s, valori compresi tra 0 e 2 e osservata per 100 secondi. Filtriamola poi con il sistema *IIR* precedentemente descritto.

Si fa notare che il tempo di campionamento è lo stesso utilizzato per la rappresentazione della risposta in frequenza.

Se il tempo di campionamento del segnale fosse diverso ed utilizzassimo i soliti coefficienti del filtro, dovremmo ricalcolare la risposta in frequenza del sistema con il tempo di campionamento corretto, per conoscere la risposta in frequenza. In pratica, sebbene l'andamento della risposta in frequenza sarebbe identico, cambierebbe la taratura e quindi anche le caratteristiche in frequenza del filtro.

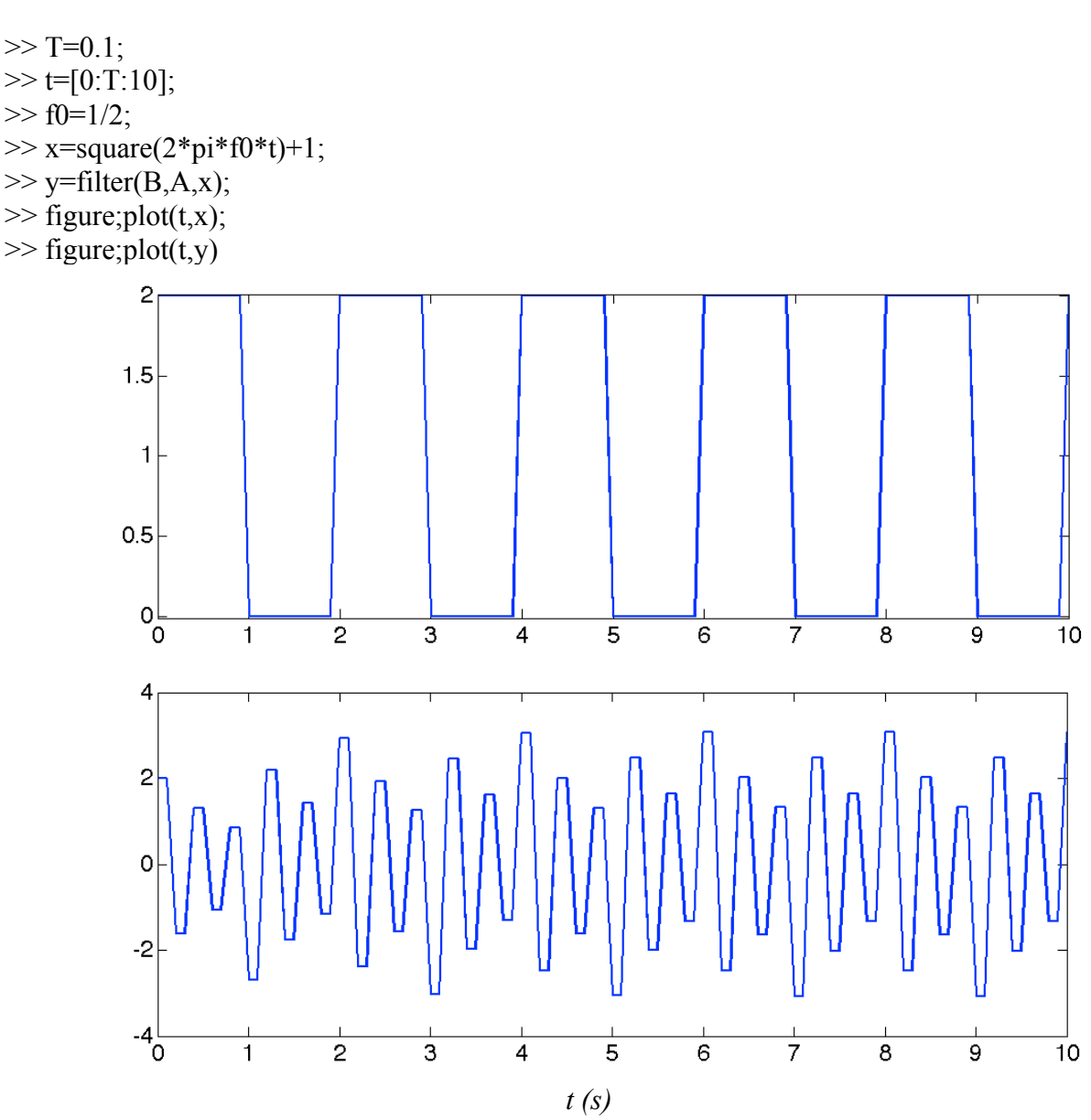

Si nota che il valore medio è approssimabile a zero e che l'oscillazione del segnale è caratterizzata in maggior parte, da una componente a 2.5 Hz. Si nota infatti che la risposta in frequenza ha per questo valore il massimo dell'ampiezza e che lo spettro del segnale in ingresso ha una componente significativa per questo valore (la componente per k=5).

N.B. il comando filter permette di specificare le condizioni iniziali del sistema (max(lunghezza B, lunghezza A) -1).

Si deve notare che il comando filter fornisce un'uscita della stessa lunghezza del segnale in ingresso.

E' possibile stimare anche la risposta impulsiva *h[n]* del filtro per N campioni n=0,1,…, N-1. In questo caso essendo un filtro IIR otteniamo una *h[n]* che è pari alla risposta impulsiva del filtro ma troncata.

Possiamo poi ottenere l'uscita come convoluzione la risposta impulsiva troncata e l'ingresso. Ribadiamo che in questo caso la risposta del filtro IIR è approssimata.

 $\gg$  impulso=[1 0 0 0 0 0 0 0];  $\gg$  h=filter(B,A,impulso);  $>> y$  conv=conv(h,x);

L'operazione presentata, in generale, non permette però di ottenere un filtro FIR a fase lineare. Un metodo per ottenere filtri FIR a fase lineare è il *metodo delle finestre*.

- *Per apprezzare l'effetto del troncamento si stimi la TF della h, e quindi la risposta in frequenza, tramite la TDF.*

```
- Ripetere i punti precedenti modificando modulo e fase dei poli
```
Si consiglia di modificare il modulo di entrambi i poli, sia avvicinandolo ad 1 che avvicinandolo a 0. Assicurarsi di modificare nello stesso modo il modulo dei due poli, in modo da avere risposta impulsiva reale.

Mantenendo poi il modulo dei poli invariato modificare la fase aumentandola o diminuendola. Assicurarsi di che i due poli continuino ad essere complessi coniugati, in modo da avere risposta impulsiva reale.